**MAILMAN SCHOOL** m COLUMBIA UNIVERSITY of PUBLIC HEALTH **IRVING INSTITUTE FOR** 

**PUT A** 

clinical and translational research

Biostatistics, Epidemiology & Research Design education initiatives

**BIOSTATISTICS** 

# GETTING STARTED WITH R (PART 1)

Christine Mauro, PhD November 19, 2018

1

data input; proc sort; proc freq; proc qlm; run;

**E** <soL

m COLUMBIA **MAILMAN SCHOOL BIOSTATISTICS** of PUBLIC HEALTH UNIVERSITY

#### **About Me**

- Assistant Professor, Dpt. Of Biostatistics
- Teaching:
	- ReMA Quantitative Foundations (Fall, MPH Core)
	- Analysis of Categorical Data (Spring)
	- GrantWriting (Summer, CSRI)
- Research: Application of statistics to mental health, psychiatry, and health policy.
	- Diagnosis and Treatment of Complicated Grief
	- Impact of Medical Marijuana Laws on drug use
	- Impact of the Affordable Care Act among those with substance use disorders.
	- Opioid Center

#### **Outline**

- Motivating Example
- Overview of R and R Studio
- Importing Data
	- Read CSV files using readr package
- Examining Data Attributes
	- Data structure, type and dimensionality
- Manipulating Data (Data Wrangling)
	- Select, Filter, Mutate, Arrange
	- Stacking and Merging

#### **Application**

- A study was conducted to identify risk factors for low infant birth weight using data from 189 live births at Bay State Medical Center in Massachusetts. Low birthweight was defined as a <2500grams.
- We have one data set for low birthweight-babies (lowbwt\_LOW.csv) and another for normal birthweight babies (lowbwt\_Normal.csv).
	- $-$  id  $=$  ID number of infant
	- smoke  $=$  smoking during pregnancy  $=$  1 if yes; 0 if no
	- age = mother's age in years
- We have a separate dataset with data on  $#$  of visits (lowbwt\_ADMIN.csv).
	- $-$  id  $=$  ID number of infant
	- $-$  visits = number of physician visits during 1st trimester = 0 if none; 1 if one; 2 if two or more

#### **Why R?**

- R is a FREE, open-source software used for statistical computing and graphics
- Can be frustrating: a steep learning curve
- Installing R:<http://cran.r-project.org/> (for Windows, Mac, Linux)
- Some online resources:

[https://cran.r-project.org/doc/manuals/r-release/R-intro.pdf](http://www.statmethods.net/about/learningcurve.html)

<http://www.mayin.org/ajayshah/KB/R/index.html>

*[R.D., Peng Exploratory Data Analysis With R: https://leanpub.com/exdata](https://leanpub.com/exdata)*

#### **What is RStudio?**

- User-friendly development environment for R
- Installing RStudio:<http://www.rstudio.com/>
- Some online resources:

<http://dss.princeton.edu/training/>

<http://libguides.princeton.edu/dss>

#### **RStudio Windows**

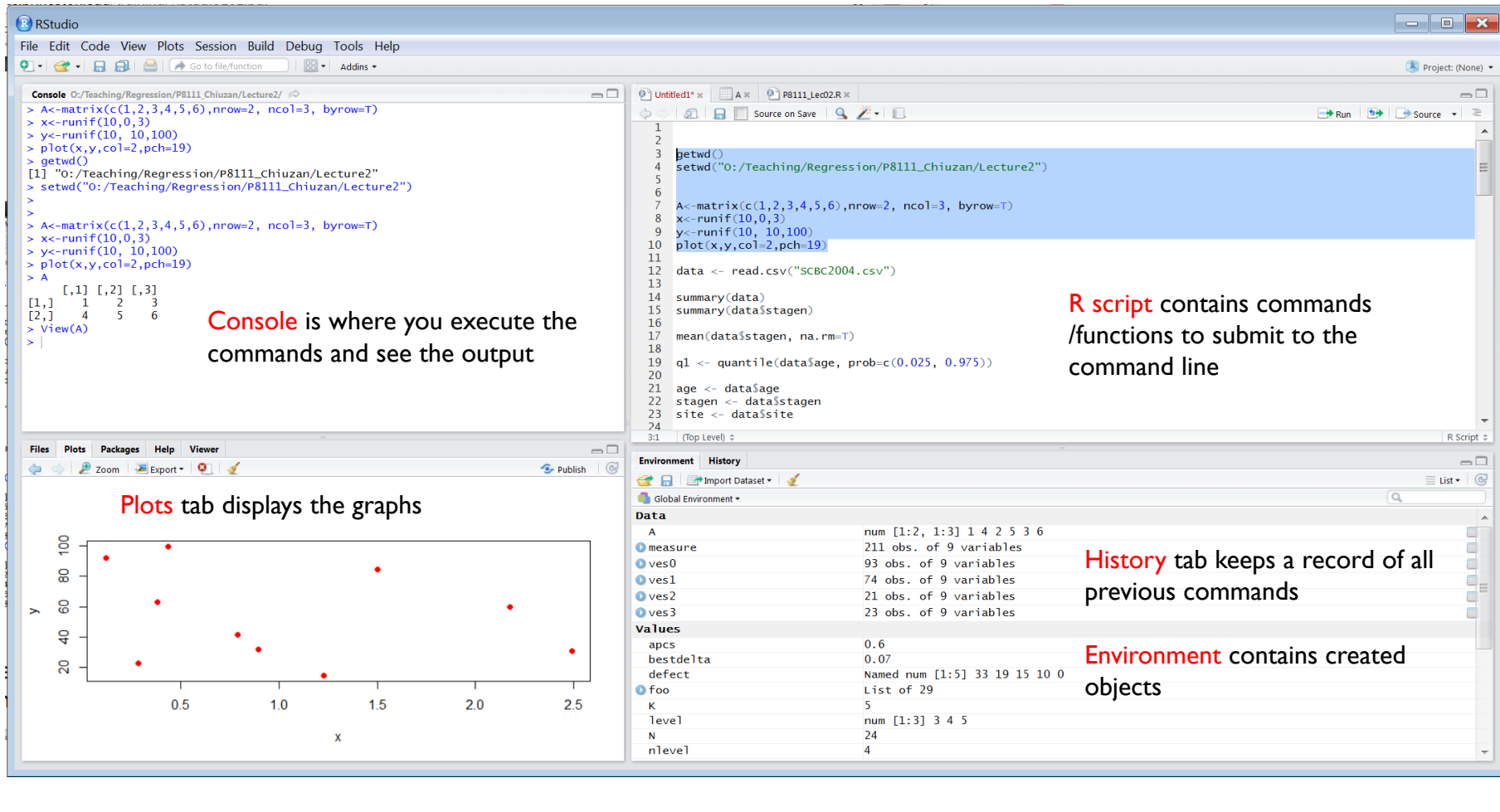

#### **R Workflow**

- For every new project, do the following:
	- Create a directory with a reasonable name and path (e.g. ~/Documents/RCourse\_Part1/)
- Put an R Project in the directory
	- Create an R Project using File > New Project > Existing Directory and specifying the directory you just created.
- Keep everything related to the analysis datasets, scripts, reports, output – in there!

#### **Let's try it!**

- Create a directory with a reasonable name and path (e.g. ~/Documents/RCourse\_Part1/)
- Create an R Project using File > New Project > Existing Directory and specifying the directory you just created.
- Move the three datasets for this assignment to that directory!Console Terminal Environment History Connection: **C** III III<sup>I</sup> Import Dataset v | <u>a</u>

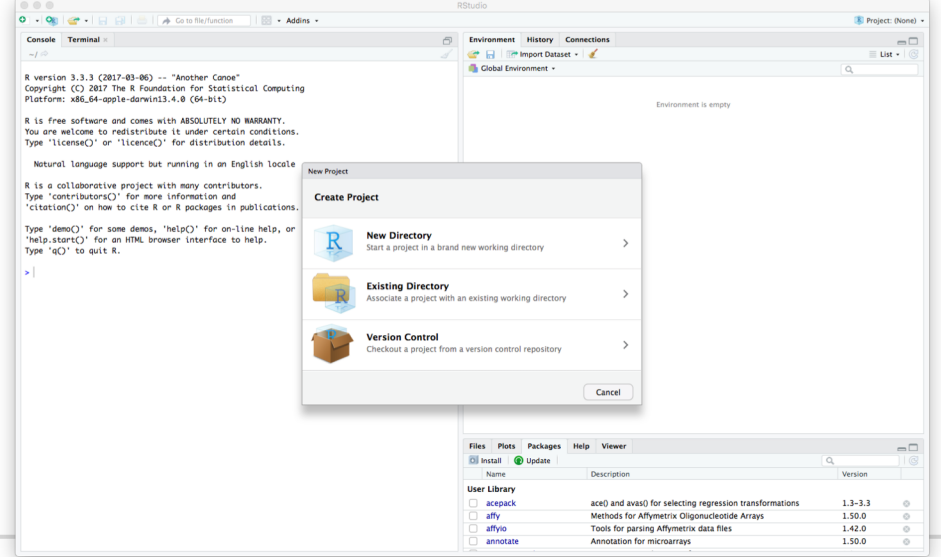

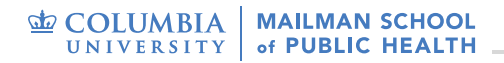

#### **RStudio - Essentials**

#### • How to create and save an R script

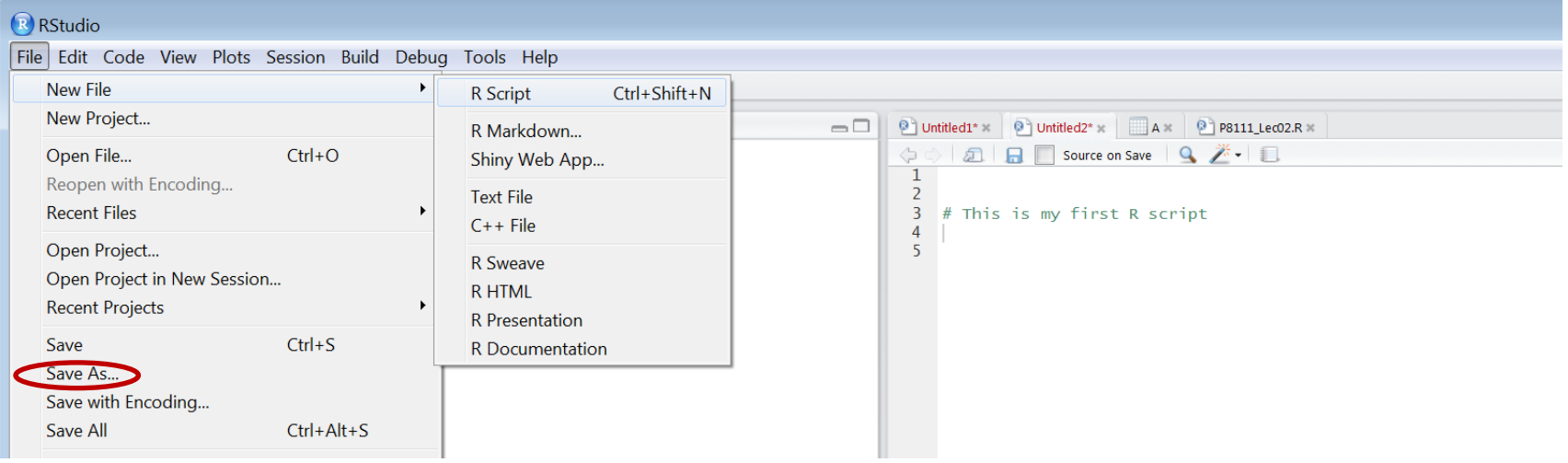

- Type R commands and run them
	- Note that you can execute commands (e.g. the line with the cursor or highlighted code) in the console from a script using Command+Enter (Mac) or Ctrl+Enter (Windows).

11

#### **R Packages**

- Packages are collections of **R** functions, data, and compiled code in a well-defined format.
- The directory where packages are stored is called the library.
- **R** comes with a standard set of packages. Others are available for download and installation.
	- Only need to install package one time.
- Once installed, they have to be loaded into the session to be used.
	- Once installed, you need to load package every time you use R!

### **Let's try it: Packages**

- Start a new R script. Save the script so you have the code for later.
- Type a comment at the beginning of your program.
- Install and Load dplyr package:
	- install.packages(c("dplyr"))
		- This installs dplyr if you haven't used it before
		- Type y in console to any questions about installing dependencies!
	- library(dplyr)
		- This loads the dplyr library repeat every time you open R!

#### **Let's try it: Packages**

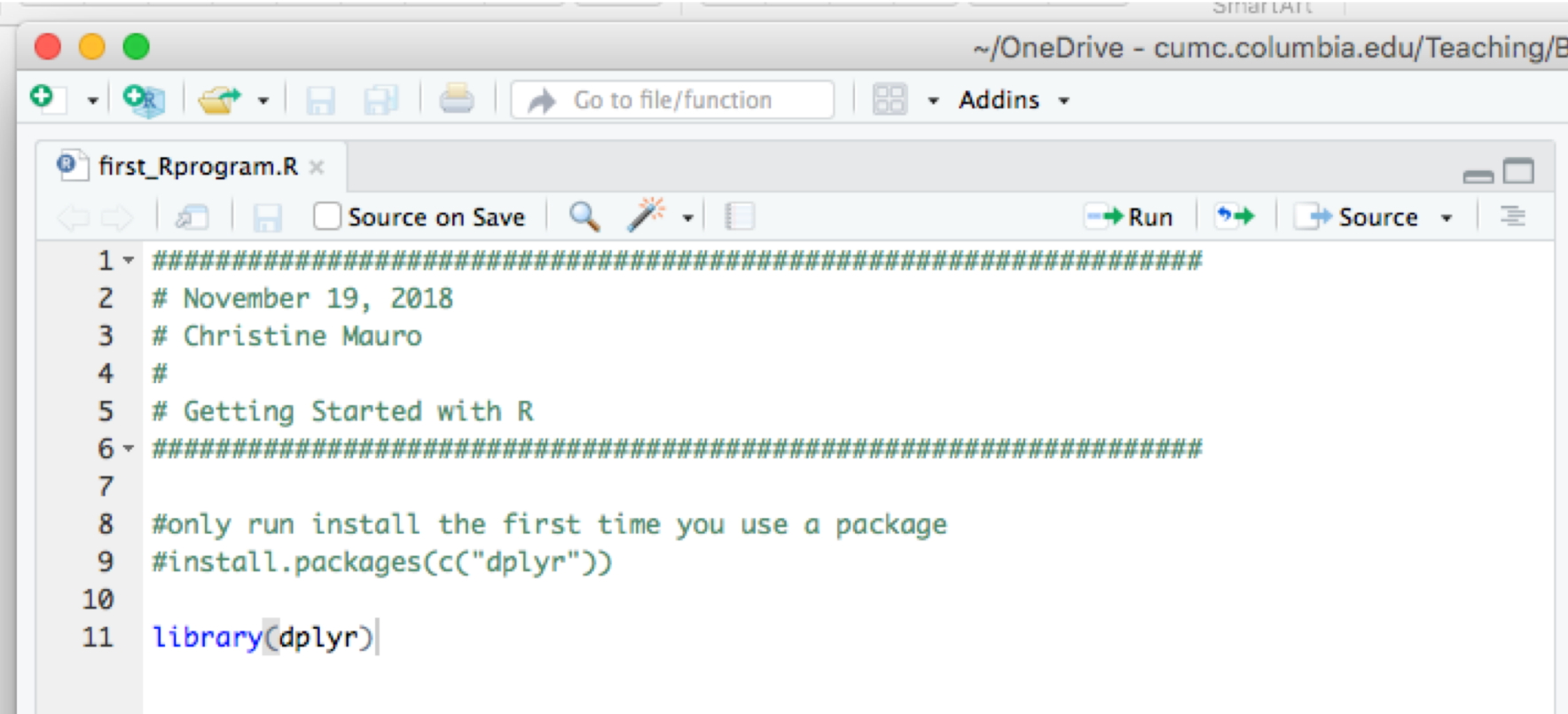

### **Why dplyr?**

- Most of what we are going to learn today can be done in base R using other code.
- We are using dplyr which is a part of the tidyverse.
- Why the tidyverse?
	- The tidyverse is a coherent system of packages for data manipulation, exploration and visualization that share a common design philosophy.
	- mostly developed by Hadley Wickham.
	- Tidyverse packages are intended to make statisticians and data scientists more productive by guiding them through workflows that facilitate communication, and result in reproducible work products.

#### **R Help**

• Use tab 'Help' to look for a topic

E.g., look for function 'plot'

- Tab 'Help' has a history of the most recent topics you inquired about
- Or just type help(plot) in the console – Or ?plot

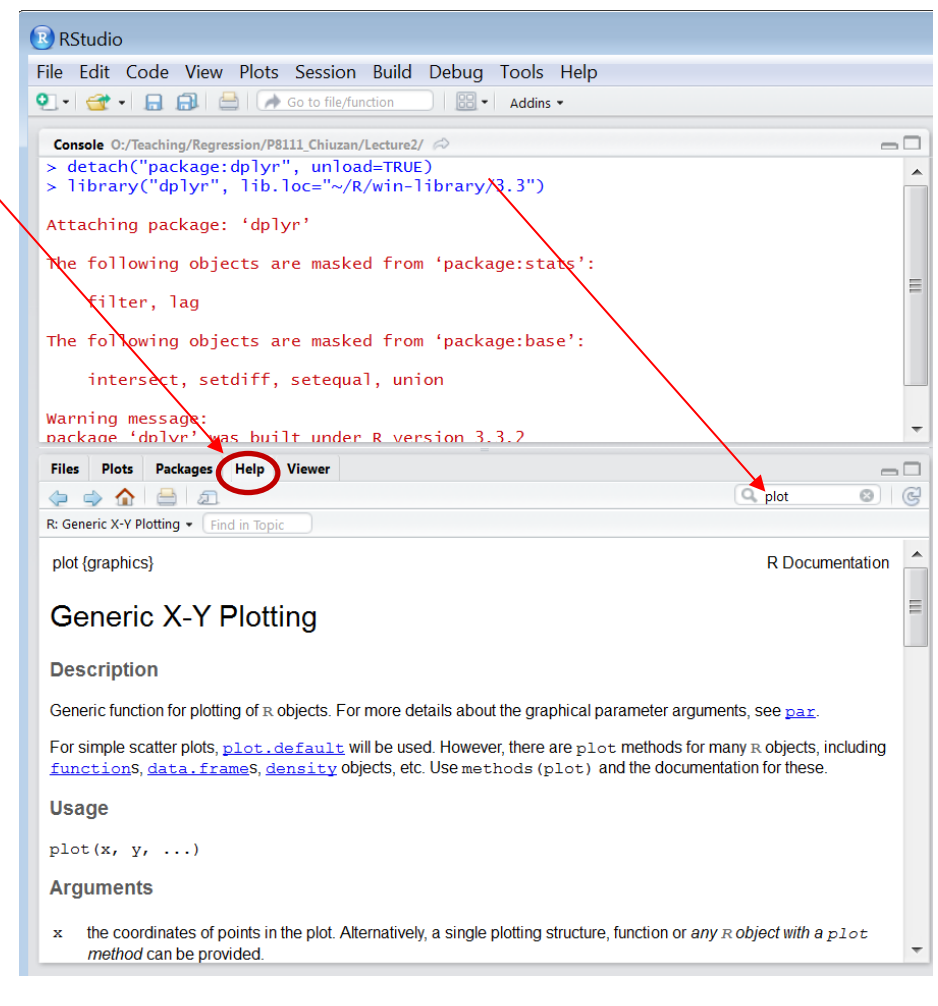

#### **R Syntax**

- R is an object-oriented programming language<br>
 If you want to save results, need to store them in an object.
- R is *case sensitive*: 'A' and 'a' are different symbols
- Commands are separated either by (;) or by a new line – Commands can be grouped together (in functions) by { and }
- Comments can be inserted almost anywhere
	- $-$  Starting with a '#', everything to the end of the line is a comment
	- Use comments to document your code: for YOU and **OTHERS!!**

#### **R Errors**

- Syntax errors generated by misspelling or forgetting to close a bracket
- Semantic errors correct code, but the outcome is NOT what you expected
- Logic errors worst case! The mistake is not in the code, but the logic of execution

## IMPORTING DATA

#### **Reading Data into R**

- First, you need to save your data onto your computer
	- Excel, SPSS, or some other type of file
	- Datasets need to be in the "*PROJECT*" folder we created earlier
- Some useful tips:
	- Reserve the first row for headers (variable/column names)
	- First column is used to identify sampling units
	- Avoid named or fields with blank spaces; put a '' instead.
	- Delete comments from Excel
	- Missing values should be noted with ' . ' or 'NA'
	- $-$  Avoid symbols such as: ' $\#$ , ?,  $*,$  <, /, -, }'

#### **Reading Data into R**

• Read CSV files – if you have a '.csv' file (comma separated file)

read csv("./Data.csv") You need to load the readr package first!

```
\circledcirc first Rprogram.R* \times△○ 5 日 Osource on Save Q ※ - □
  # November 19, 2018
  2
 3 # Christine Mauro
  \overline{4}Ħ
  5
   # Getting Started with R
  7
    #only run install the first time you use a package
  8
    #install.packages(c("dplyr", "tidyr"))
 9
 10
 1112 \overline{ }library(dplyr)
    library(readr)
 13
 14
    lowbut_data = read_csv(file = "./lowbut_Low.csv")15
    names(lowbwt_data)
 16
    lowbwt_data
 17
 18
```
## DATA ATTRIBUTES

#### **Data Description**

Before running any analysis, make sure you examine your data!!!

Number of variables and their types, number of observations, dates of creation, etc.

- Check variable names R: names(mydata)
- Check data dimensions: (#rows) by (# columns)
- Look at the 'top' and 'bottom' of the data R: head(mydata), tail(mydata)
- Check "structure" R: str(mydata)
- Check for missing data R: anyNA(mydata)

#### **EXECUTE OF A MAILMAN SCHOOL** UNIVERSITY of PUBLIC HEALTH

#Viewing data

str(lowbwt\_data)

18 19

20

 $21$ 

22 23

24 フロー

## **Let's try it!**

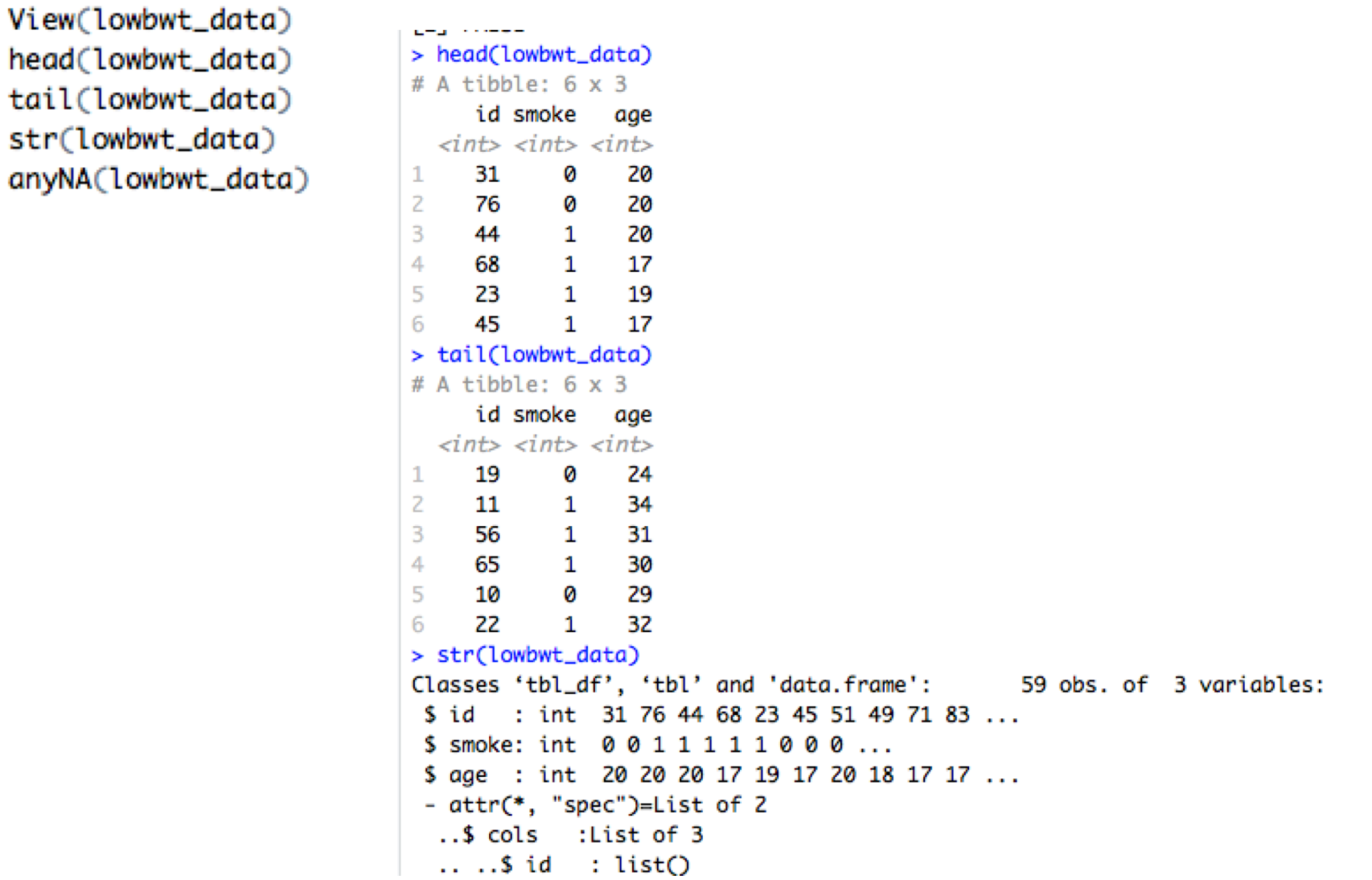

#### **Data Description: Examples**

- Tabulate your data R function: table(mydata)
- Symbol '\$' is used to select a specific column from your dataset

Example: tabulate variable 'smoke' from data 'low\_birth'

```
> table(lowbwt_data$smoke)
29 30
> table(lowbwt_data$age)
14 15 16 17 18 19 20 21 22 23 24 25 26 27 28 29 30 31 32 34
           2 3 8 5 2 5 5 6 4 2 2 1 1 1 1 1
         5
```
In data 'low birth' there are 30 subjects identified as 'smokers' and 29 subjects that are 'non-smokers'.

## DATA MANIPULATION

#### **Operators in R**

#### **Logical comparisons**

- **<** for less than
- **>** for greater than
- **<=** for less than or equal to
- **>=** for greater than or equal to
- **==** for equal to each other
- **!=** not equal to each other
- **is.na**() is NA
- **!is.na**() is not NA.

#### **Logical operators**

value == 2**|**3; value equal 2 or (|) 3 **&**; means and. For example smoke == "0" & age > 25

#### **Data Transformations: R Math**

- *>log() –* natural logarithm
- *>sqrt() –* square root
- *>x^n –* exponent

#### **Matrix Operations:**

- *>A%\*%B -* matrix multiplication *>t(A) –* matrix transpose *>det(A) –* determinant of A *>diag(A) –* diagonal of A
- >solve(A) matrix inverse

#### **Data Manipulation (or Wrangling)**

- From this point forward we will use library(dplyr) for data selection and manipulation
- Main Functions for data manipulation in dplyr:
	- 1. Select
	- 2. Filter
	- 3. Mutate
	- 4. Arrange

#### **Select**

- From this point forward we will use library (dplyr) for data selection and manipulation
- Select only certain columns (or variables in a dataset) R function: select(mydata, col\_name)
- Examples:
- select only one column
- select several columns
- select all columns but one

m COLUMBIA **MAILMAN SCHOOL** UNIVERSITY | of PUBLIC HEALTH

#### **Let's try it: SELECT**

```
31
    ####### Data Manipulation
32
    #Select
33
    select(lowbwt_data, id, smoke)
34
    lowbut_data\_subsetA = select(lowbut_data, id, smoke)35
    select(lowbwt_data, -smoke)
36
37
\sim \sim
```
> select(lowbwt\_data, id, smoke)

# A tibble:  $59 \times 2$ 

#### **Renaming Variables**

• Renaming a variable in a dataset can be done with: R function: rename(mydata, new name var = old name var)

Example: Rename variable 'smoke' to 'smoking\_status'

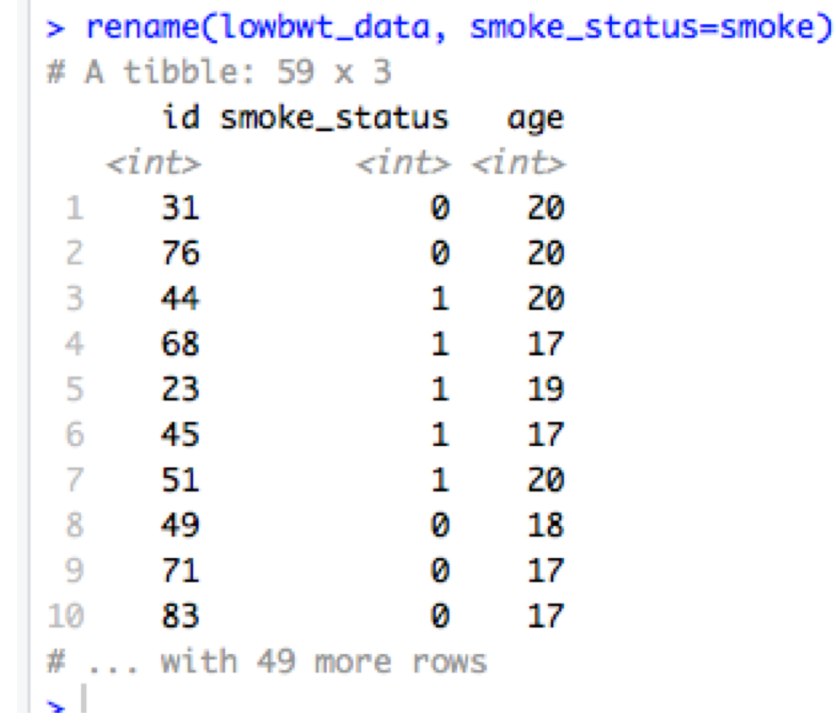

#### **Filter**

- Filter
	- Some data tables will include rows you don't need for your current analysis.
	- You should filter rows based on logical expressions using the filter function.
	- You will often filter using comparison operators (>, >=, <,  $\le =$ ,  $==$ , and  $!=$ ).
- Example: Suppose we only want to include mothers under 20 years of age.

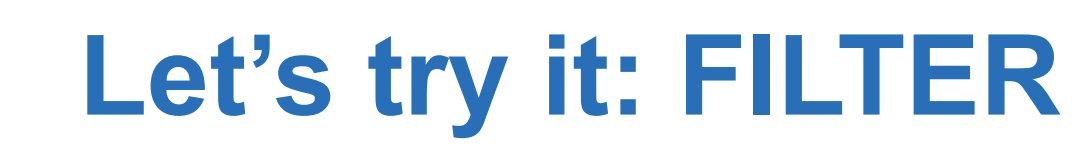

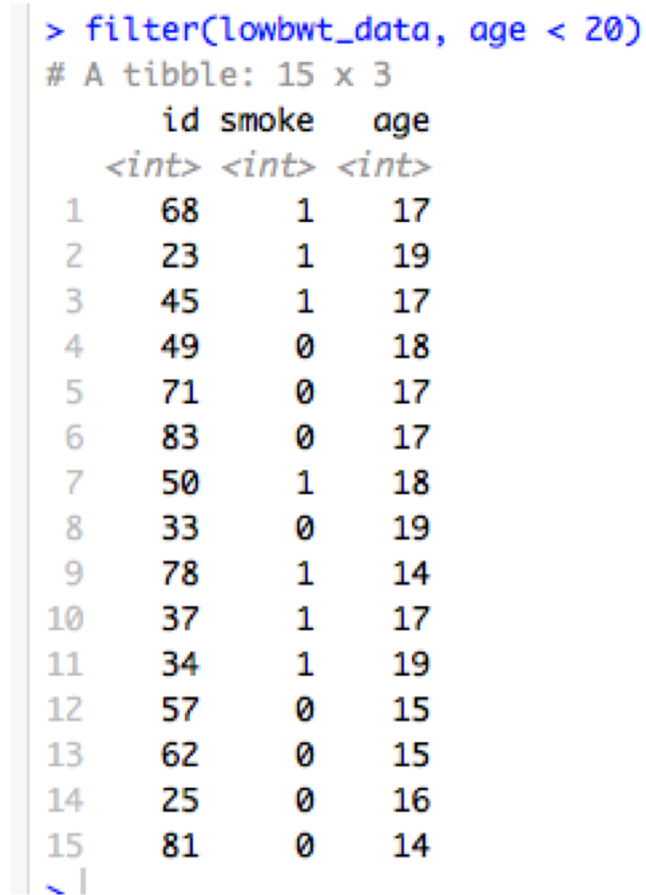

**ED COLUMBIA** MAILMAN SCHOOL

#### **More examples: FILTER**

- What if we want moms < 20 and non-smokers??
	- filter(lowbwt\_data, age < 20 & smoke==0)
	- $-$  filter(lowbwt data, age  $<$  20, smoke==0)
- What if we want moms < 20 OR non-smokers – filter(lowbwt\_data, age < 20 | smoke==0)

#### **MUTATE**

- Sometimes you need to change columns or create new ones.
	- You can do this using mutate.
	- $-$  NOTE: columns = variables in your data set; rows = observations in data set
- Example: apply a log transformation to skewed variables

R function: mutate(mydata, new name var = transform old var)

#### **Let's try it: Mutate**

- Sometimes you want to create new variables derived from existing ones
	- E.g., apply a log transformation to skewed variables

R function: mutate(mydata, new name var = transform old var)

Example: Let's take the log of 'age'

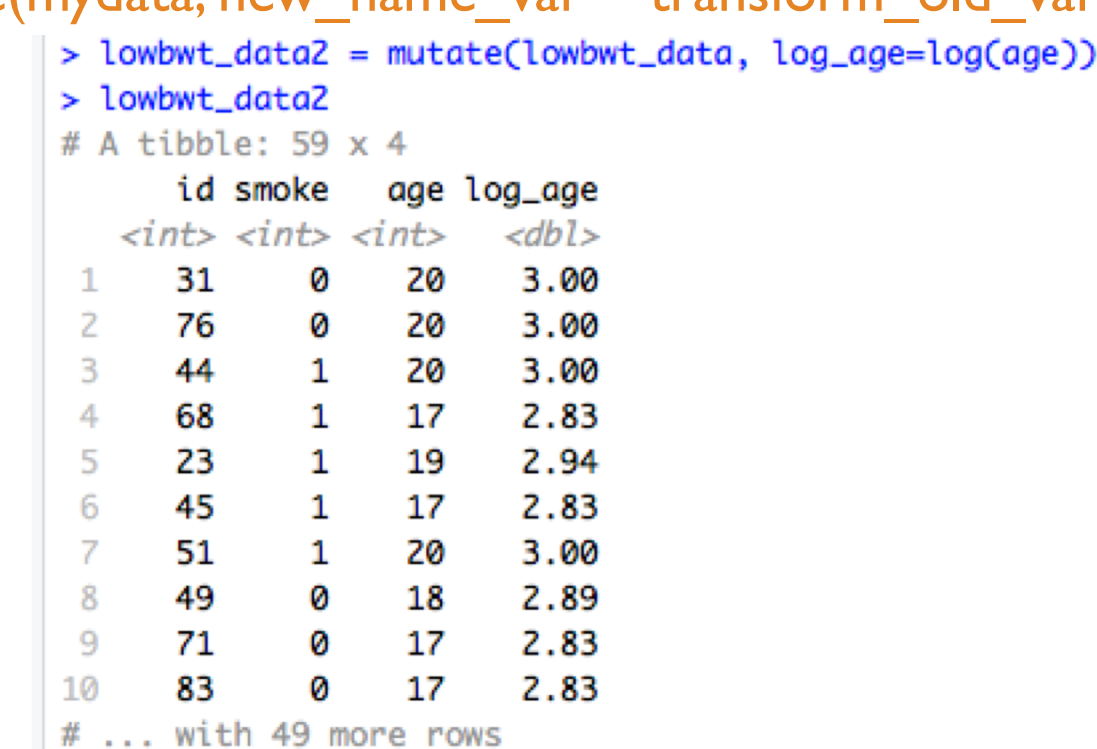

#### **Mutate Example 2**

- What if we wanted to create a new binary variable to indicate age < 20?
- Need if else function. General syntax:

– if\_else (condition, value if true, value if false)

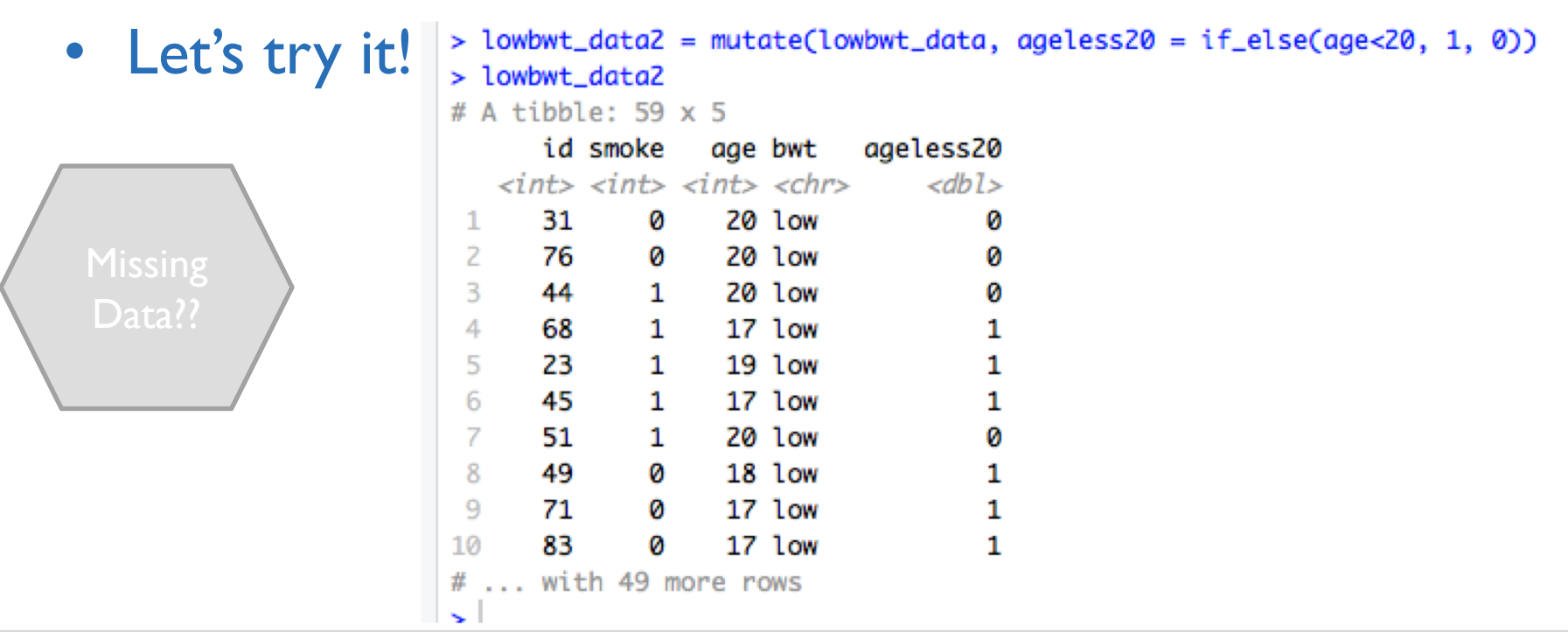

#### **ARRANGE**

• Order rows of a data according to one of the variables

> R function: arrange(mydata, ordering variable)

Example: order data by 'id'

- Use function desc() to arrange in descending order
- See R code for ordering by multiple variables/columns

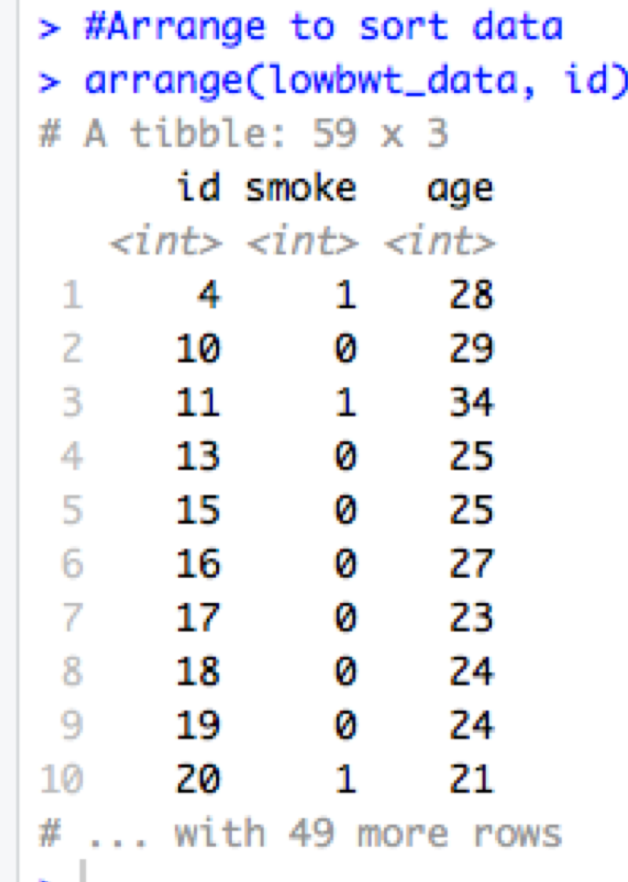

## COMBINING DATASETS

#### **Combining Datasets (Stacking)**

- Combine datasets that have the same variables but different observations
- Combine by Rows:

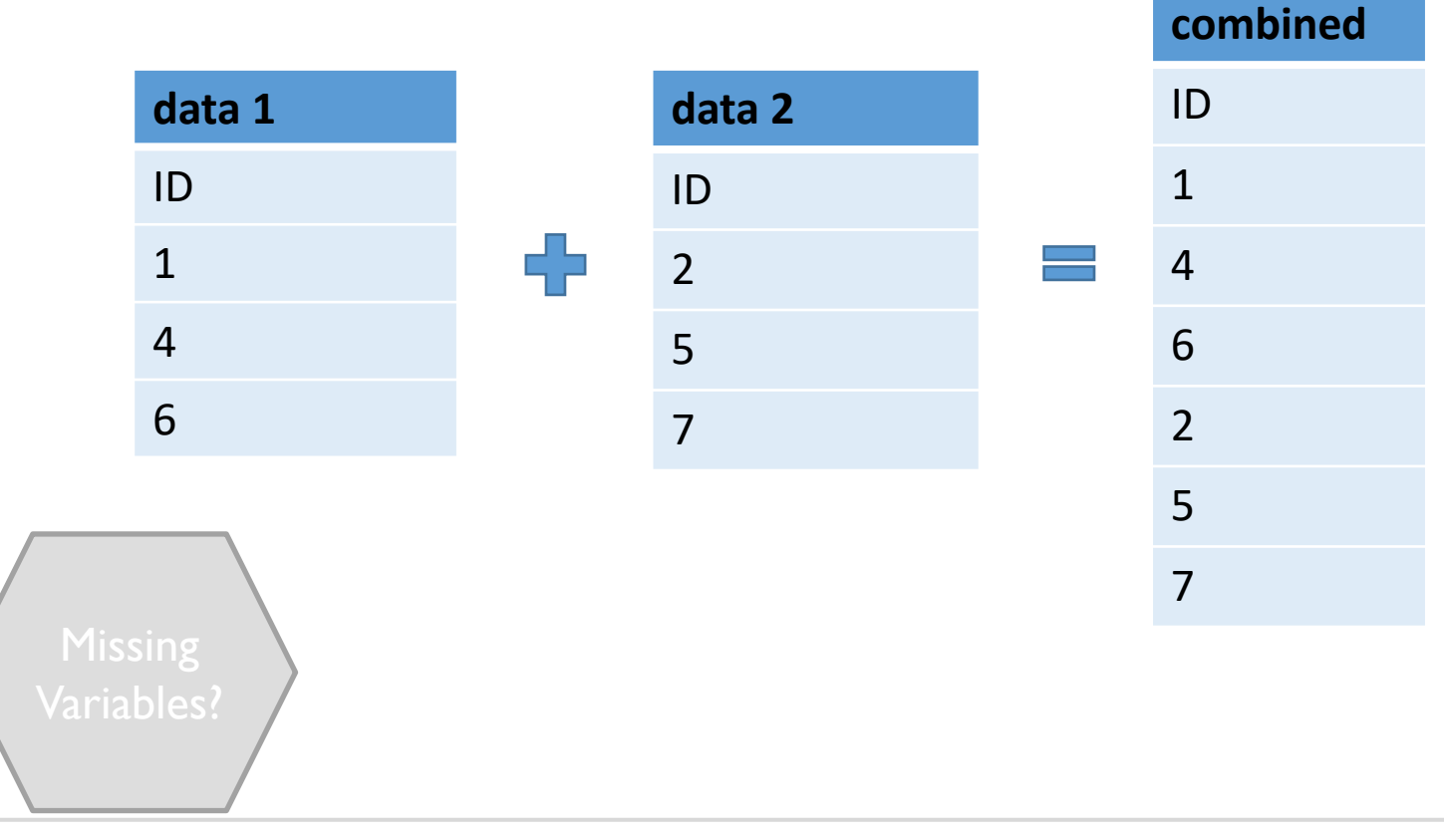

#### **Combine by Rows**

• General Syntax:

 $-$  combined data = bind rows(data1, data2, data3, ...)

- Before stacking datasets, it's helpful to create a variable to identify which data source they are coming from!
	- mutate(data1, variable=1)
	- mutate(data2, variable=2)

### **Let's try it: Stacking Datasets**

• Right now we only have data on low birthweights; suppose we want to combine that with data on normal birthweights.

```
ں ر
59
    ############# stacking datasets
60
61
    # Read in normal weight data
62
    normalbut_data = read_csv(file = "./lowbut_Normal.csv")63
64
    #create a variable to identify data source in each file
    lowbut_data = mutate(lowbut_data, bw:= "low")65
66
    normalbut_data = mutate (normalbut_data, but="normal")67
68
    #combine the data sets by stacking
    combined_data = bind_rows(lowbut_data, normalbut_data)69
```
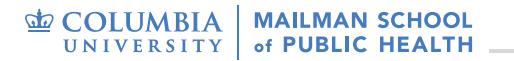

#### **Result**

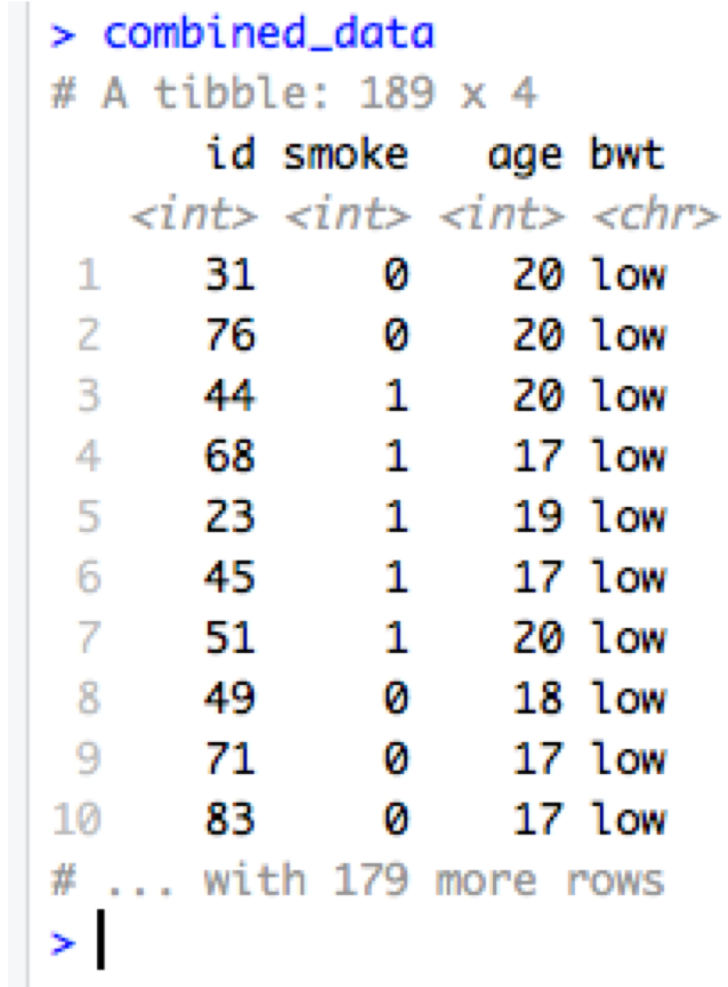

#### **Merging Datasets**

• Useful when you need to combine data from different sources, or at different times

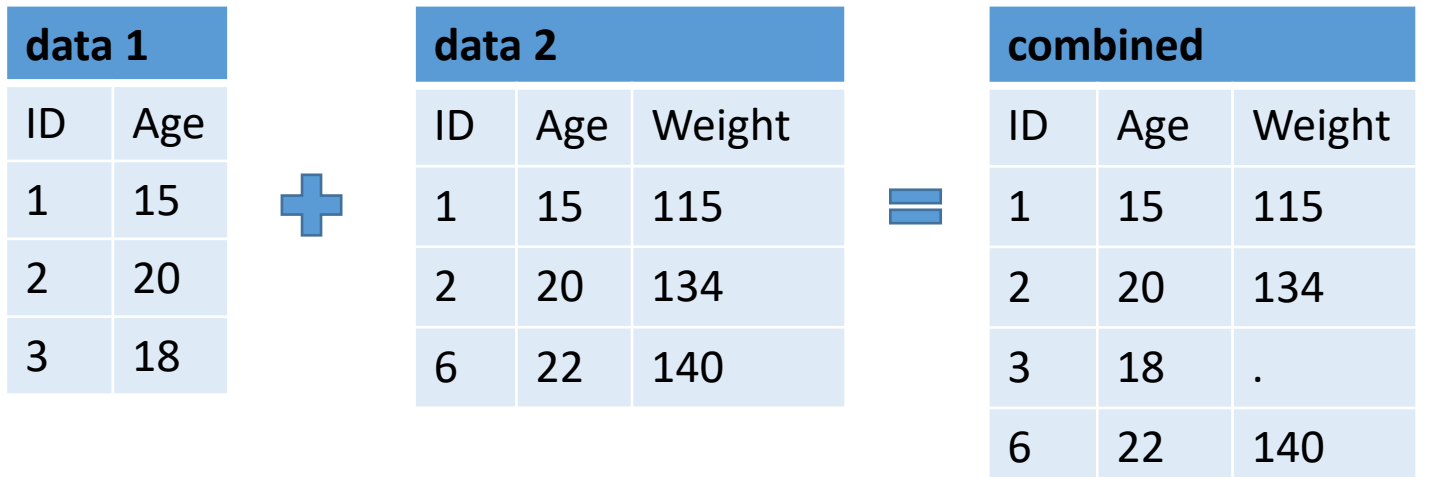

- Merging two datasets require that both have at least one variable in common (either character or numeric).
	- If character, make sure the categories have the same spelling (i.e. country names, etc.).

### **Merging Datasets in R**

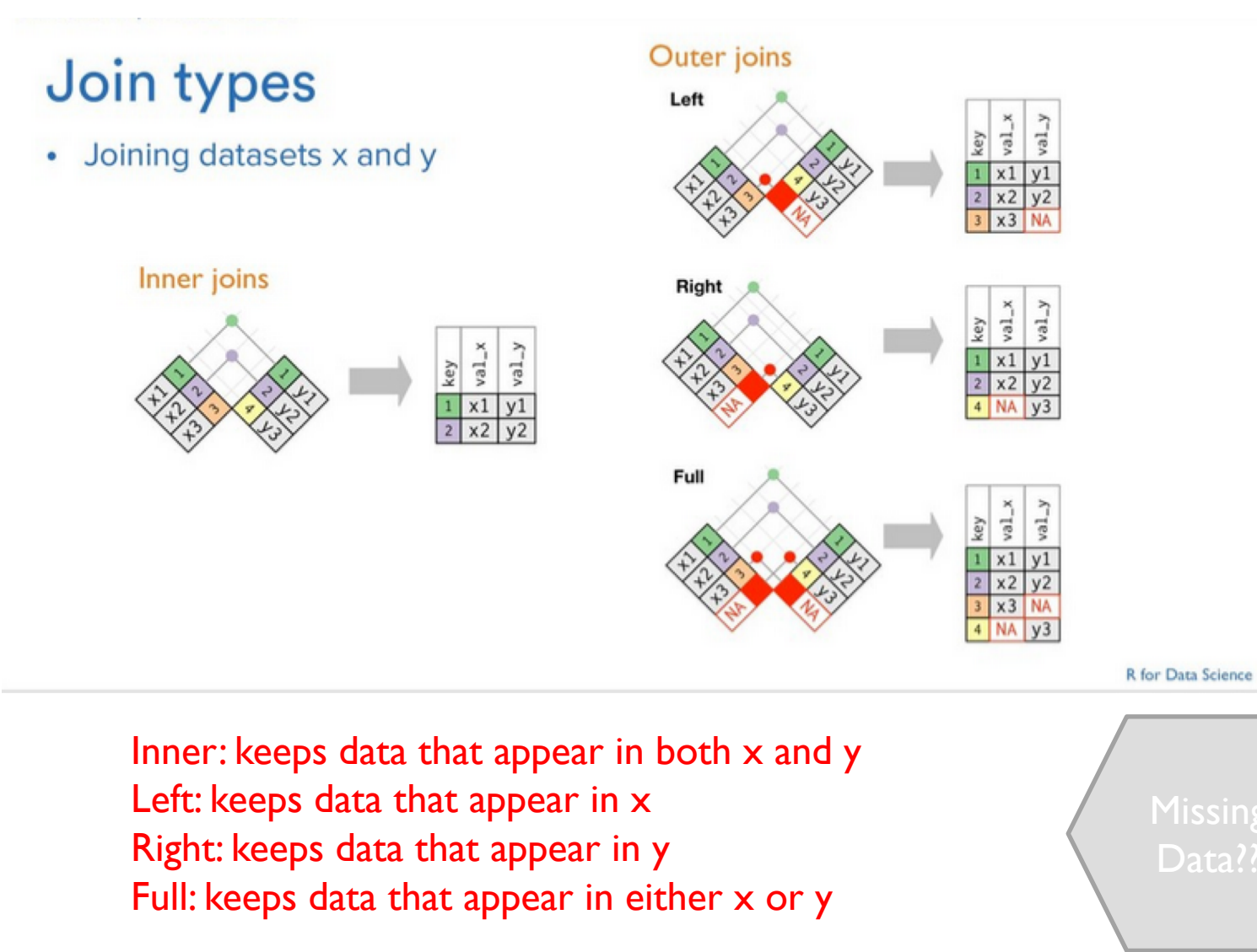

## **\*\_join in R**

#### • General Syntax

- $-$  newdata = inner\_join(data I, data2, by = "ID")
- $-$  newdata = left\_join(data1, data2, by = "ID")
- $-$  newdata = right\_join(data1, data2, by = "ID")
- newdata = full join(data1, data2, by = "ID")

## **Let's try it: Merging datasets**

• Suppose we'd like to bring in information on  $#$  of visits during the first trimester from another administrative data source.

```
71
72
   ######## merging datasets
73
74
    #Read in administrative data set
    \alphadmin_data = read_csv(file = "./lowbwt_ADMIN.csv")
75
    admin_data
76.
77
    combined data
78
79
    merged_data = full\_join(combined_data, admin_data, by = "id")80
81
    merged_data
```
> merged\_data

#### **Results and write\_csv**

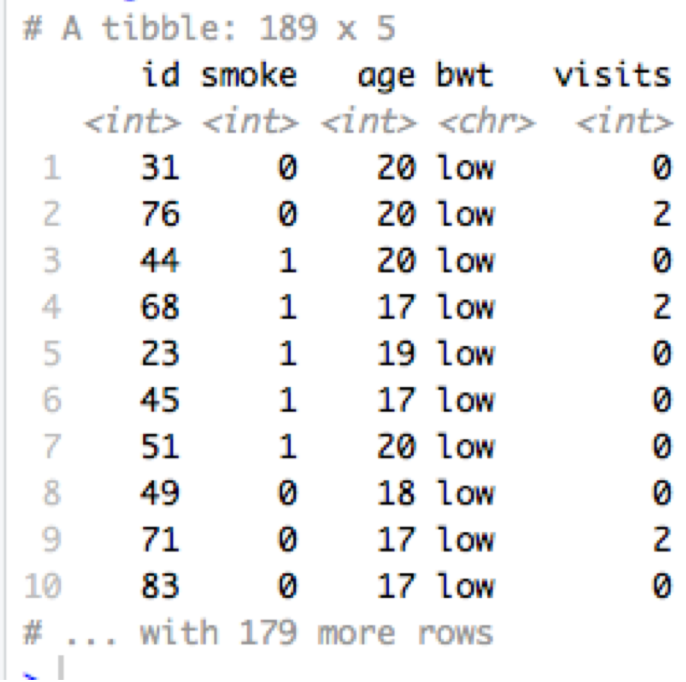

```
87
88
    ##export merged dataset as csv
    write_csv(merged_data, "./lowbwt_merged.csv")
89
0Q.
```
#### **Next Steps**

- We now have one data set that includes data on low and normal birthweight babies and includes data on # of visits!
- Next time, we will explore this data.
	- Descriptive Statistics
	- Visualizing Data
	- Basic Hypothesis Testing

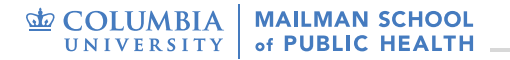

## *Thank you!*

Visit our BERD EDU website for additional resources: [http://irvinginstitute.columbia.edu/resources/biostat\\_educational\\_initiatives.html](http://irvinginstitute.columbia.edu/resources/biostat_educational_initiatives.html)

Data Wrangling Cheat Sheet on Dropbox !

Acknowledgements: Jeff Goldsmith (Data Science 1 notes: [http://p8105.com/\)](http://p8105.com/)